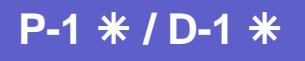

# **Przetwornik ciśnienia** PL **PL PL PL PL PL**

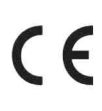

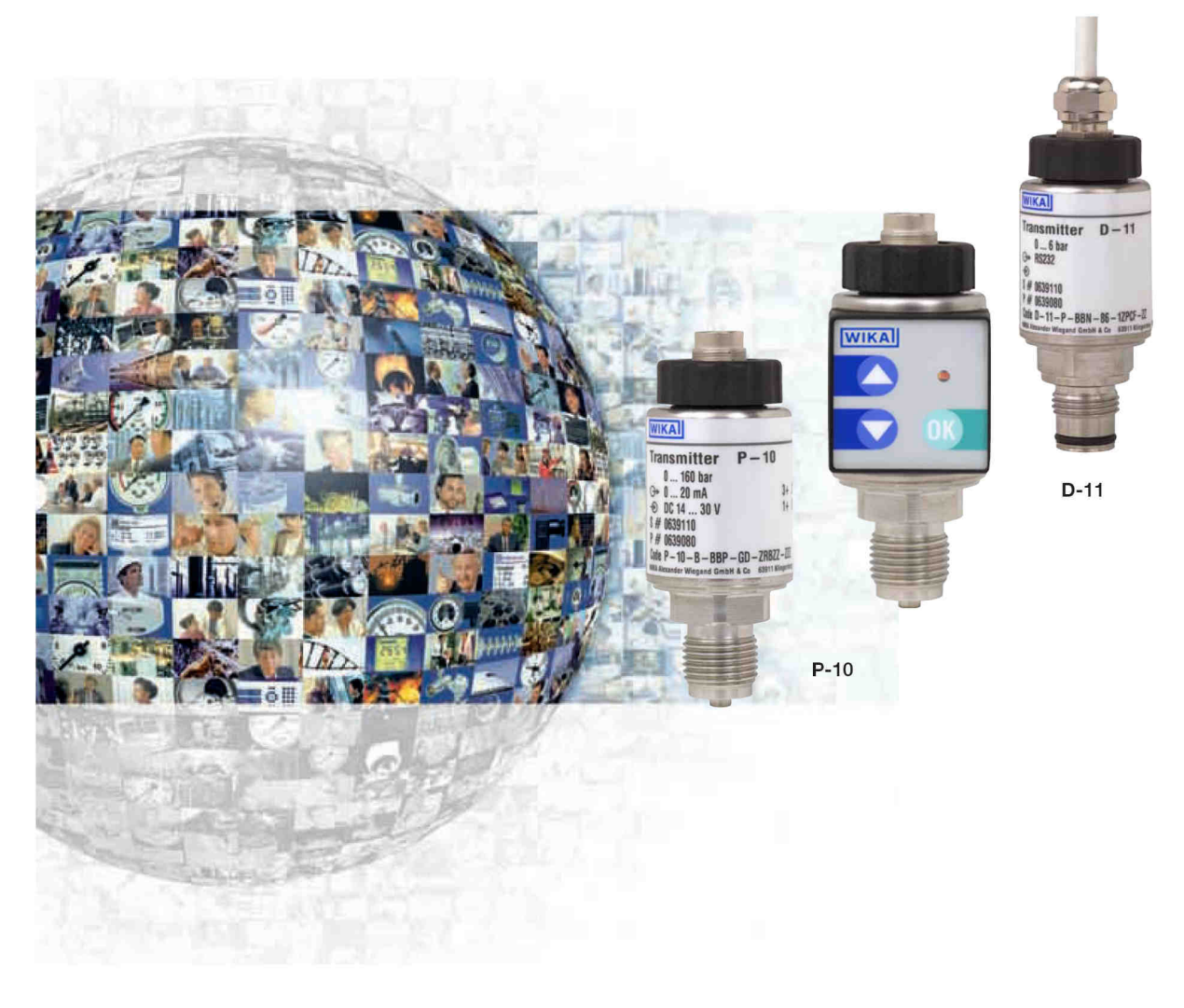

- g WIKA Alexander Wiegand GmbH & Co. KG<br>a Alexander-Wiegand-Straße 30
- 
- 63911 Klingenberg/Germany<br>Tel. (+49) 93 72/132-295
- 
- s assettive metalling<br>
assettive metalling and the same of the S3911 Klingenberg/ Germany<br>
as Tel. (+49) 93 72/132-706<br>
as E-Mail support-tronic@wika.de<br>
as www.wika.de
- 
- 

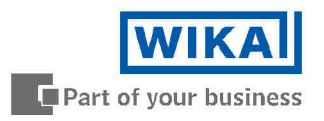

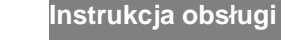

Part of your business

# **Przetwornik ci**ś**nienia**

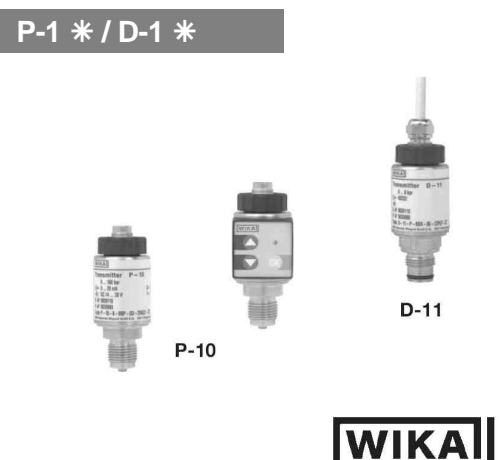

# **Spis tre**ś**ci 1. Wa**Ŝ**ne informacje 2. Instrukcje bezpiecze**ń**stwa 3. Instalacja 4. Oprzewodowanie 5. Klawiatura 6. WIKA Global 7. Oprogramowanie komunikacyjne Easy Com**

PL

Obowiązują aktualne warunki i zasady. Szczegóły są dostępne na stronie www.wika.de

Dodatkowe informacje są podane w karcie technicznej PE 81.32 i PE81.33.

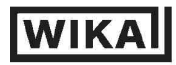

WIKA Alexander Wiegand GmbH & Co. KG Alexander-Wiegand-Straße 30 63911 Klingenberg/Germany  $(+49)$  93 72/132-295 Tel.  $(+49)$  93 72/132-706 Fax E-Mail support-tronic@wika.de www.wika.de

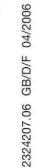

# **Model P-1 / D-1 PL**

# **1. Wa**Ŝ**ne informacje**

Przed zainstalowaniem i rozpoczęciem użytkowania przetwornika ciśnienia należy dokładnie zapoznać się z niniejszą instrukcją obsługi. Instrukcja obsługi powinna być przechowywana w łatwo dostępnym miejscu. Następujące instrukcje instalacji i obsługi zostały przygotowane z należytą starannością, tym niemniej nie jest możliwe uwzględnienie wszystkich możliwych zastosowań. Niniejsze instrukcje instalacji i obsługi powinny spełniać wymagania większości zastosowań pomiarów ciśnienia. W razie pytań dotyczących specjalnych zastosowań, dodatkowe informacje (karty danych, instrukcje itp.) są dostępne na naszej stronie internetowej (www.wika.de / www.wika.com). Prosimy również o kontakt z firmą WIKA po dodatkowe wsparcie techniczne (patrz rozdział 7, Uruchamianie, obsługa i dalsze informacje). Przetworniki ciśnienia WIKA są projektowane i produkowane z najwyższą starannością przy wykorzystaniu najnowocześniejszych technologii. Każda część przechodzi rygorystyczną kontrolę przed montażem, a każde urządzenie jest dokładnie testowane przed wysyłką. Podstawowa gotowość do użycia jest uzyskiwana po zaledwie paru sekundach. Specyfikacje techniczne podane w karcie danych są precyzyjne po upłynięciu 10 minut włączenia urządzenia.

# **2. Instrukcje bezpiecze**ń**stwa**

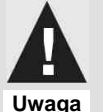

- Przed instalacją oraz uruchomieniem przyrządu należy wybrać odpowiedni przetwornik ciśnienia pod względem zakresu skali, wydajności oraz specyficznych warunków pomiaru.
- Należy przestrzegać odnośnych przepisów krajowych (np. EN 50178) oraz obowiązujących norm i dyrektyw odnośnie specjalnych zastosowań (np. z niebezpiecznymi substancjami, jakimi jak tlen, palne gazy lub płyny oraz gazy i płyny toksyczne, jak również aparaturą instalacji chłodniczych lub sprężarek). Należy bezwzględnie przestrzegać stosownych przepisów w celu uniknięcia poważnych **obra**Ŝ**e**ń **i/lub strat!**
- **Przył**ą**cza ci**ś**nieniowe nale**Ŝ**y otwiera**ć **wył**ą**cznie, kiedy system nie jest pod ci**ś**nieniem!**
- Należy upewnić się, że podczas pracy przetwornika ciśnienia nie jest przekraczany limit progu przeciążenia!
- Należy obserwować warunki środowiskowe i pracy wyszczególnione w rozdziale 7. Dane techniczne.
- Upewnić się, że przetwornik ciśnienia jest obsługiwany zgodnie z zaleceniami, zawartymi m.in. w niniejszej instrukcji.
- Nie należy zakłócać pracy ani modyfikować przetwornika ciśnienia niezgodnie z wytycznymi zawartymi w niniejszej instrukcji obsługi.
- W przypadku uszkodzenia lub zagrożenia podczas obsługi, przetwornik ciśnienia należy wyłączyć z użytkowania i oznaczyć w celu zabezpieczenia przed ponownym przypadkowym użyciem.
- **Nale**Ŝ**y podj**ąć ś**rodki ostro**Ŝ**no**ś**ci w stosunku do mediów, które nadal znajduj**ą **si**ę **w wycofanym przetworniku ci**ś**nienia. Media pozostaj**ą**ce w otworze ci**ś**nieniowym mog**ą **by**ć **niebezpieczne lub toksyczne!**
- Naprawy może przeprowadzić wyłącznie producent. **Należy przestrzegać następujących warunków użycia:** dopuszczalna temperatura otoczenia: -20 … +80°C (-4 … +176°F) dopuszczalna temperatura medium: -20 … +80°C (-4 … +176°F)

W celu uzyskania informacji odnośnie stożkowych otworów i gniazd spawanych patrz arkusz danych IN 00.14 lub strona internetowa www.wika.de

## **Model P-1**  $\frac{1}{2}$  **PL PL**

### **3. Oprzewodowanie**

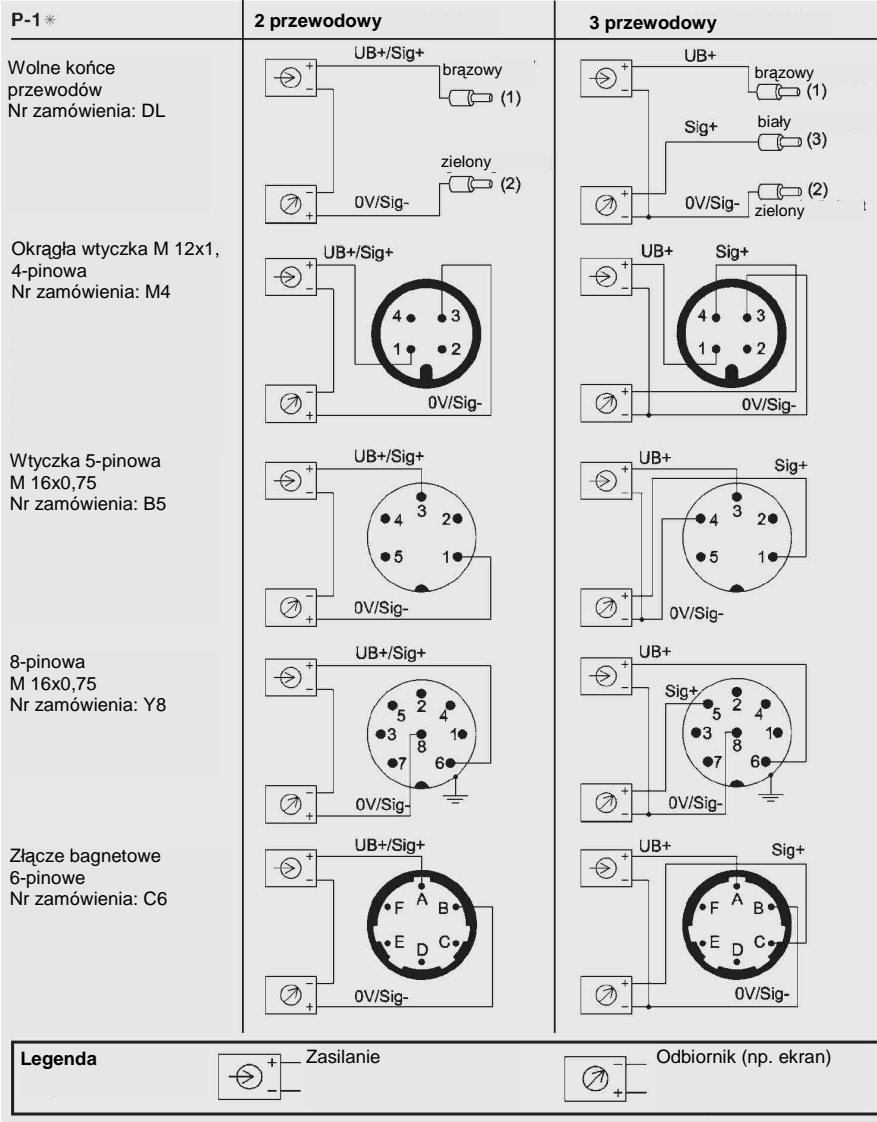

Przy wykorzystywaniu kabli ekranowych zalecamy uziemienie ekranu tylko po jednej stronie, np. po stronie przetwarzania sygnału.

#### **D-1 Wtyczka SUB-D**

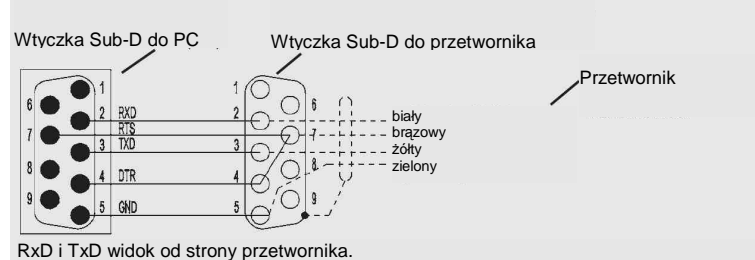

Maksymalna długość kabla pomiędzy przetwornikiem ciśnienia a PC wynosi 3 m.

### **Model P-1 米 / D-1 米**  $\blacksquare$

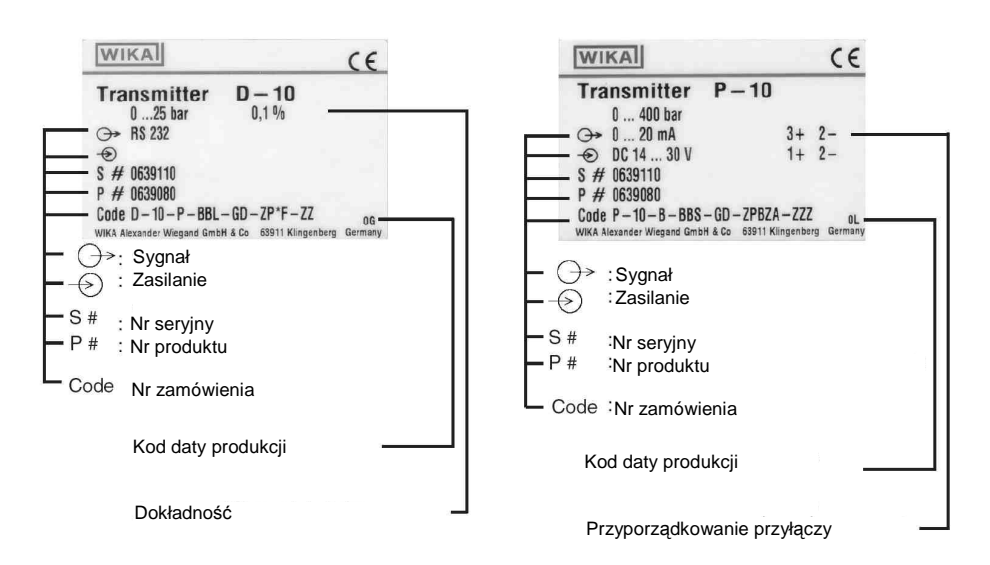

# **4. Klawiatura**

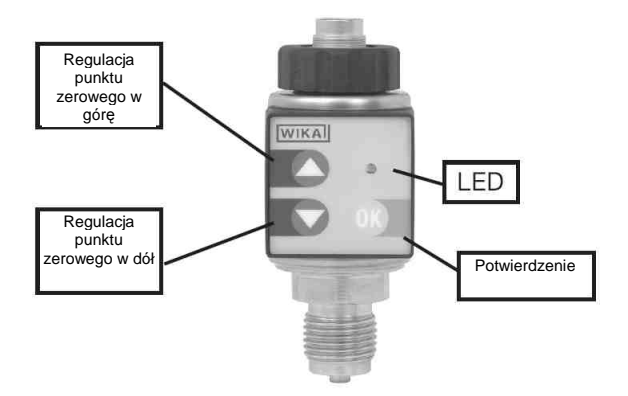

Opcjonalna klawiatura umożliwia regulację punktu zero w celu korekty przesunięć (mogących mieć miejsce nawet w przypadku precyzyjnych instrumentów pomiarowych po długotrwałym użytkowaniu) lub w celu kompensacji potencjalnych niezgodności w instrumencie wskazującym. Krzywa charakterystyki ulega w tym procesie przesunięciu równoległemu, przy utrzymaniu zakresu roboczego.

Tryb programowania przetwornika ciśnienia P-1X jest włączany poprzez równoczesne wciskanie klawiszy  $\circled{2}$  przez co najmniej trzy sekundy. Włączenie trybu sygnalizuje świecąca dioda LED. Jeżeli w ciągu 10 sekund nie zostaną wprowadzone żadne zmiany, przetwornik ciśnienia P-1X automatycznie przechodzi w tryb obsługi. Punkt zero nie ulegnie zmianie.

Wciśnięcie klawisza  $\bigcirc$  (regulacja punku zerowego w górę) lub  $\bigcirc$  (regulacja punktu zerowego w dół) w ciągu 10 sekund powoduje przesunięcie punktu zerowego. Tryb programowania może być zamknięty przez wciśniecie klawisza **(2)**, co jest równoznaczne z potwierdzeniem wybranego nowego punktu zerowego. Jeżeli potwierdzenie nie nastąpi w ciągu 10 sekund, tryb programowania przetwornika ciśnienia P-1X nie zmienia punktu zerowego.

Ponowne wciśnięcie dwóch klawiszy  $\circled{2}$  i przytrzymanie przez 3 sekundy w ciągu wspomnianych 10 sekund spowoduje przywrócenie fabrycznej wartości punktu zerowego. (Funkcja resetowania: wartości fabryczne)

# **Model P-1 米 / D-1 米** / **PL 2 / PL 2 / PL 2 / PL 2 / PL 2 / PL 2 / PL 2 / PL 2 / PL 2 / PL 2 / PL 2 / PL 2 / PL 2 / PL 2 / PL 2 / PL 2 / PL 2 / PL 2 / PL 2 / PL 2 / PL 2 / PL 2 / PL 2 / PL 2 / PL 2 / PL 2 / PL 2 / PL 2 /**

WIKA zastrzega prawo to wprowadzania zmian w specyfikacjach technicznych.

# 6. WIKA Global

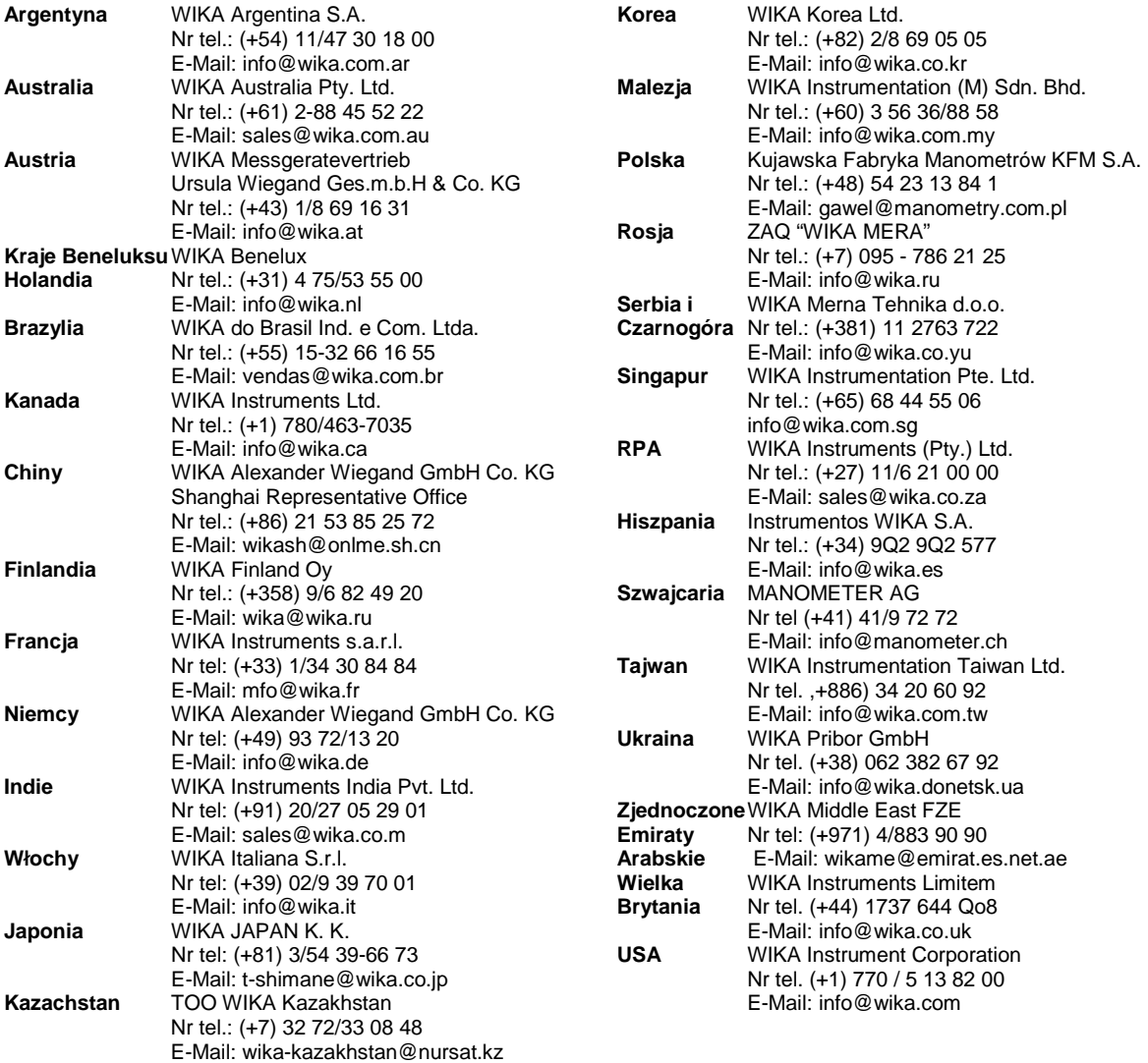

**www.wika.de**

#### **7. Oprogramowanie komunikacyjne Easy Com**

#### **7.1 Instrukcja u**Ŝ**ytkowania**

Minimalne wymagania sprzętowe:

- Jeden wolny interfejs szeregowy COM 1 lub COM 2 (RS 232)
- System operacyjny Microsoft<sup>®</sup> Windows<sup>®</sup> 95 / 98 / NT 4.0 / 2000 / XP lub nowszy
- 4 MB wolnego miejsca na dysku
- W przypadku błędu komunikacji podczas programowania przez laptop, prosimy o użycie opcjonalnego adaptera w celu stabilizacji interfejsu RS 232 (Nr zamówienia: 7429407).
- Jeżeli w PC/laptopie dostepne jest jedynie gniazdo USB, prosimy o wykorzystanie opcjonalnego interfejsu RS 232 / USB (Nr zamówienia: 2470327)

Niniejsze urządzenie D-1<sup>\*</sup> wymaga zastosowania wyłącznie, dostarczanego wraz z nim Easy Com CD. Typ P-1<sup>\*</sup> wymaga odpowiedniego kabla przyłączeniowego dla podłączenia przetwornika ciśnienia do szeregowego interfejsu PC.

#### **7.2 Przygotowanie podł**ą**czenia**   $D-1$ \*

W przypadku przetworników ciśnienia z cyfrowym sygnałem wyjściowym 9 pinowe gniazdo Sub-D należy podłączyć do interfejsu PC. Ponieważ w tym przypadku mamy do czynienia ze standardowym przyłączem RS 232, można w razie potrzeby użyć standardowy adapter 9-25-pinowy.

#### $P-1$  $*$

W przypadku przetworników ciśnienia z analogowym sygnałem wyjściowym należy przeprowadzić następującą procedurę. Przetwornik ciśnienia nie powinien być pod ciśnieniem i należy go zainstalować w kierunku, w jakim będzie używany.<br>1 = Poluzować nakretke "a"

- Poluzować nakretke "a".
	- Usunąć wkład "b" do szerokości palca i rozwinąć.

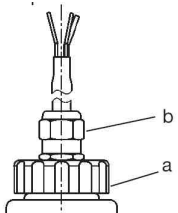

- 2. Podłączyć trójfazowe gniazdo kabla przyłączeniowego do odpowiedniego gniazda podłączenia bezpośredniego (Nr zam. 7133507) w środku przetwornika ciśnienia, natomiast gniazdo na drugim końcu kabla podłączyć do wolnego gniazda szeregowego PC.
- 3. Podłączyć przetwornik ciśnienia do zasilania, bez włączania urządzenia.

### **7.3 Działanie**

- 1. Uruchomić Microsoft® Windows®.
- 2. Oprogramowanie komunikacyjne na dyskietce należy zainstalować na twardym dysku

poprzez opcję "Set-up".

.<br>W przypadku NT, ustawienie należy do użytkownika, który chce stosować ten system operacyjny. Dalsze instrukcje instalacji znajdują się na odwrocie CD.

3. Uruchomić program za pomocą Easy Com".

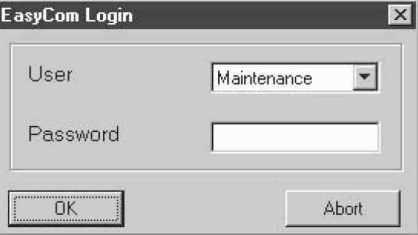

4. Istnieją dwa poziomy dostępu: ,,repairer" i "specialist".

Poziom dostępu "repairer" nie wymaga podania hasła (należy nacisnąć "OK" bez podania hasła). Ten poziom umożliwia dostep do danych tylko do odczytu (mierzone wartości, dane o sprzęcie, itp.).

Poziom dostępu "specialist", który jest chroniony hasłem, umożliwia dostęp do danych tylko do odczytu oraz umożliwia wpisywanie danych w odniesieniu do przyrządów pomiarowych ciśnienia, a w związku z tym możliwa jest kalibracja przetworników ciśnienia.

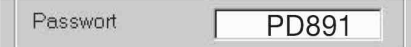

Hasło WIKA należy zmienić na hasło indywidualne w polu "extras/change password" (dodatki/zmień hasło). **J**ę**zyk**  Język programu może zostać zmieniony w polu "extras/settings" (dodatki/ustawienia) w menu.

5. Do komunikacji z urządzeniem poprzez szeregowy interfejs PC należy użyć dialogu zmiany przyrządu. Można tego dokonać poprzez opcję w pasku narzędzi "file/select instrument" (plik/wybierz przyrząd) lub klawisz "equipment" (sprzęt). Do czterech szeregowych interfejsów można (portów COM) jednocześnie podłączyć cztery przyrządy.

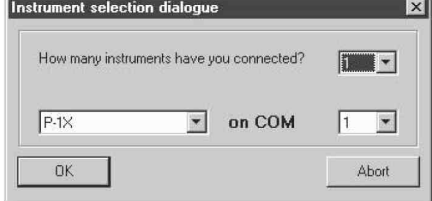

Teraz poszczególne przetworniki ciśnienia nie są podłączone i komunikują się przez gniazda szeregowe. Odnosi się to do poszczególnych przetworników ciśnienia przy następnej czynności.

6. Włączyć zasilanie przetwornika ciśnienia (tylko w przypadku wersji z analogowym sygnałem wyjściowym). Teraz przetwornik ciśnienia jest gotowy do pracy.

7. Wciśnij klawisz "connection" (przyłącze).

Przetworniki ciśnienia z cyfrowym sygnałem wyjściowym mogą być natychmiast podłączone do interfejsu szeregowego 9-pinowym gniazdem SUB-D. Model D-1<sup>\*</sup> jest zasilany przez linie potwierdzeń RTS i DTR interfejsu RS 232 komputera. W przypadku przetwornika ciśnienia podłączonego w sposób nieprawidłowy lub w przypadku wystąpienia błędu, na monitorze pojawi się komunikat o błędach.

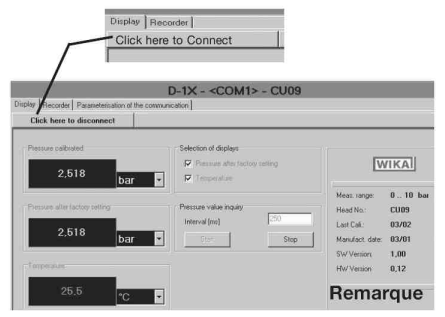

Wszystkie główne dane techniczne w odniesieniu do podłączania przetwornika ciśnienia są podane na monitorze po prawej stronie. Faktyczna wartość ciśnienia i temperatury nie są wyświetlane natychmiast.

#### **7.4 Przesuni**ę**cie punktu zerowego i zakresu**

Przesunięcie punktu zerowego i ustawienie zakresu jest możliwe wyłącznie, jeżeli pod rejestrem "calibrating" (kalibrowanie) pojawi się komunikat "specialist" (specjalista).

W tym rejestrze można wybrać klawisze "zero point" (punkt zerowy) lub "range" (zakres).

#### **Przesuni**ę**cie punktu zerowego**

Przesunięcie punktu zerowego następuje stopniowo za pomocą klawiszy strzałek i jest potwierdzane klawiszem "OK".

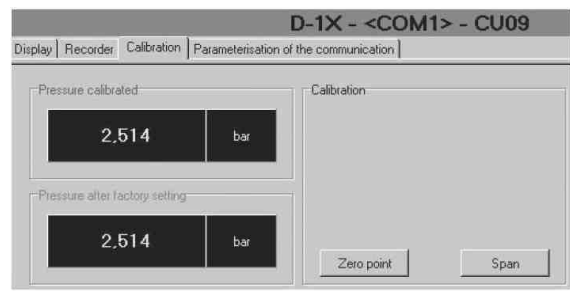

Punkt zerowy może zostać przestawiony do wartości fabrycznej klawiszem "Loading factory settings" (ustawianie wartości fabrycznych).

Początek zakresu pomiaru może być przesunięty w przypadku następujących zastosowań, np.:

1. Jeżeli wymagane są zmiany ciśnienia od danej daty, data ta może zostać "wytarowana" przy uwzględnieniu rzeczywistego początku zakresu pomiaru.

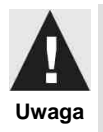

Systemy pomiarowe, których wyświetlana wartość ciśnienia nie odpowiada rzeczywiście stosowanemu ciśnieniu, należy ze względów bezpieczeństwa wyraźnie oznaczyć.

2. Wskaźniki, które nie są wyposażone w żadne urządzenia do przesuwania dolnej części zakresu pomiaru, mogą być ustawione na "zero" przez przetwornik, który nie jest pod ciśnieniem. Jednakże zbyt duże przesunięcie może prowadzić do ograniczenia zakresu pomiaru, ponieważ koniec zakresu pomiarowego nie może zostać zmieniony. Ustawienie fabryczne może zostać zmienione w dowolnym momencie przez opcję w menu "Loading factory settings" (wprowadzenie ustawień fabrycznych).

### **Zakres warto**ś**ci**

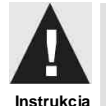

W przypadku przesunięcia zakresu w nieprawidłowym standardzie kalibracji klasa dokładności nie może zostać zagwarantowana.

Patrz także p. 7.8

#### **7.5 Cyfrowy sygnał wyj**ś**ciowy mierzonej warto**ś**ci**

Na początku należy wybrać klawisz "table" (tabela) z rejestru "recorder" (rejestrator) oraz wybrać datę początku i końca lub je wprowadzić. Odstęp czasowy należy określić w minutach. Transfer danych pomiaru odbywa się po naciśnięciu klawisza "start", który następnie odbywa się w określonym wcześniej okresie. Transfer może zostać przerwany klawiszem "stop". 7.6 Graficzne przedstawienie przebiegu ciśnienia i temperatury.

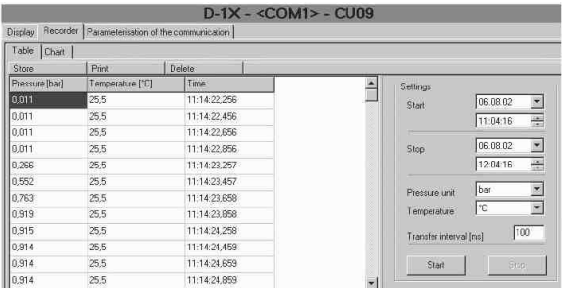

Kształtowanie się ciśnienia i temperatury może zostać wyświetlone w formie graficznej w rejestrze "Chart" (wykres).

#### **7.7 Zako**ń**czenie pracy programu**

Pracę programu należy zakończyć przy użyciu opcji "end file" (zamknij plik) w menu lub powyższym klawiszem.

#### **7.8 Dodatkowe informacje**

Polecamy wykorzystanie szczegółowej funkcji pomocniczej Easy Com.